# **TXTI**

# B1 FOUR/B1X FOUR Multi-Effects Processor

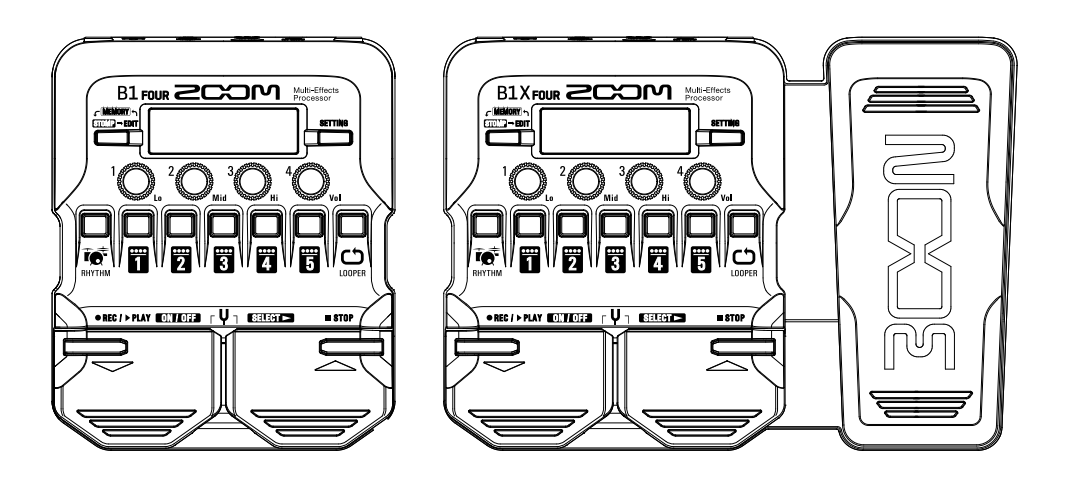

14.5

使用本设备前请务必阅读安全使用设备及注意事项。

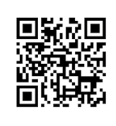

**您可以从 ZOOM 网站 (www.zoom.jp/docs/b1four\_b1xfour) 下载使用说明书。 网站页面中包含 PDF 格式和 ePub 格式的文件。 PDF 格式的文件适合纸质打印或在电脑上浏览。 ePub 格式的文件适合在智能手机或平板电脑上阅览,也可以在电子书阅读器上阅读。**

© 2019 ZOOM CORPORATION 未经许可,严禁将本说明书或其中的任何部分进行复制或再次印刷。 本说明书中所提及的产品名称、注册商标和公司名称属于其各所有者。 请将说明书放置于随手可取之处以便查阅。 本手册及产品技术指标如有更新恕不另行通知。 Windows® 是 Microsoft® Corporation 的商标或注册商标。 Mac 是 Apple Inc. 的商标或注册商标。

# **装入电池**

### 1. **请打开设备底部的电池仓护盖并装入 4 节 5 号电池。**

ECO 模式将默认开启,即设备在未进行操作 10 小时后将自动关闭电源。  $\Re$ 同样可以在 SETTING 界面关闭 ECO 模式。(→ P.[10\)](#page-9-0) **注意**

**连接**

- 1. **请将贝斯音箱的音量 调节至最低。**
- 2. **请将贝斯连接至 INPUT 接口。**
- 3. **请将贝斯音箱或耳机 连接至 OUTPUT 接 口。**
- 4. **请提升贝斯音箱的音 量。**

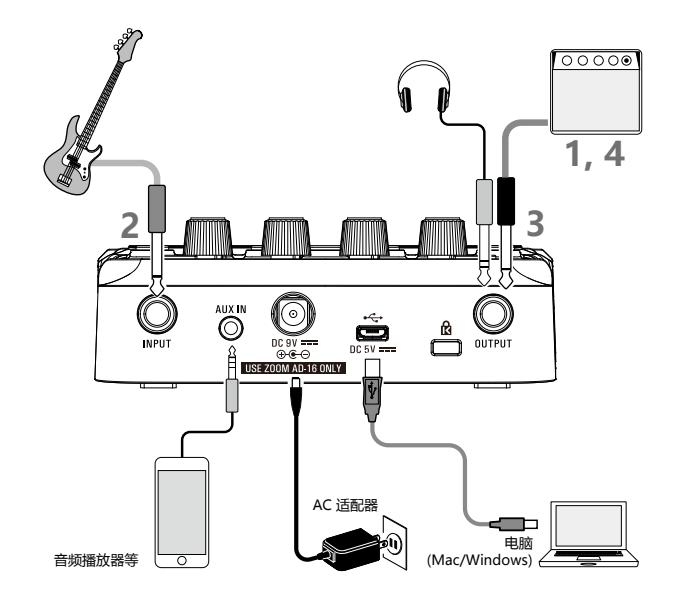

#### **提示**

- 您可以连接专用的 AC 适配器 (ZOOM AD-16) 为设备供电。
- 您同样可以通过 USB 端口为设备供电。
- 您可以将音频设备连接至 AUX IN 接口并跟随所播放的音乐一起演奏。

**您可以使用 Mac/Windows Guitar Lab 应用软件操作音色及编辑效果。**

# **选择音色(MEMORY 模式)**

### B1 FOUR/B1X FOUR 预置有 50 个音色。

请在 MEMORY 模式中选择音色。

### **• 音色**

音色中储存有效果 ON/OFF 状态和参数设置数值。效果储存于音色中并可以进行调用。

### **• 音色库**

每个音色库包含 10 个音色。

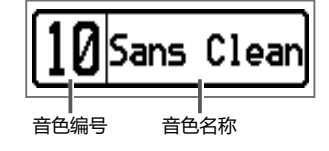

- 当您开启 B1 Four / B1 X Four, 屏幕将显示 MEMORY 模式界面。
- **■切换音色** 
	- 请踩下 。 切换至高编号音色。 • 请踩下 $\stackrel{p}{\sim}$
	- 切换至低编号音色。
- **■切换音色库**

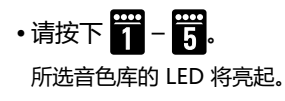

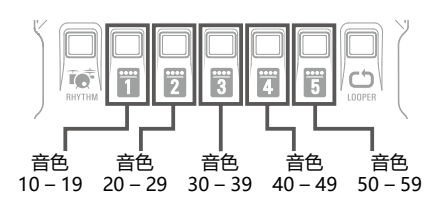

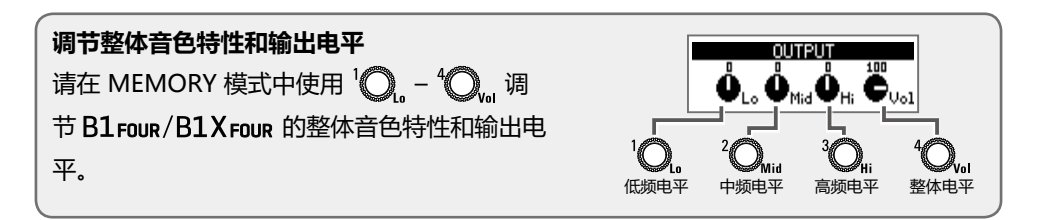

# **开启/关闭效果(STOMP 模式)**

在 STOMP 模式中,您可以使用脚踏开关开启/关闭应用于音色的各种效果。

### 1. **开启 STOMP 模式。**

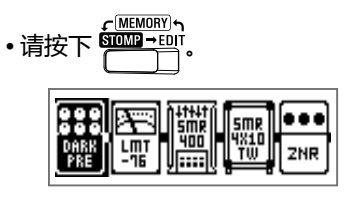

2. **选择效果。**

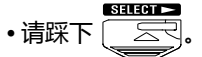

选择顺序向右进行改变。

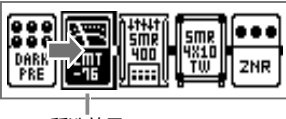

所选效果

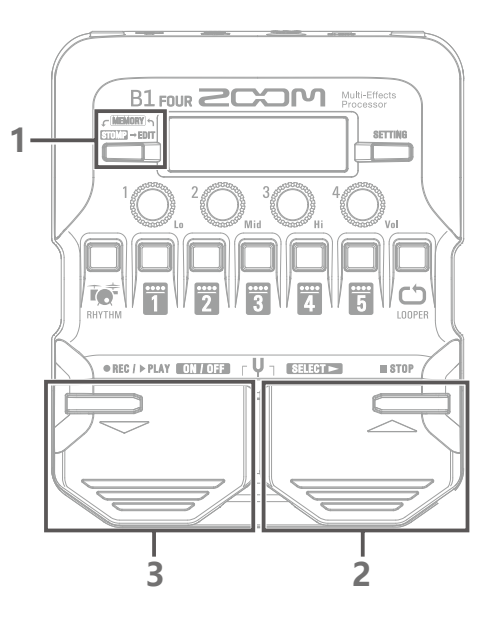

3. **开启/关闭效果。**

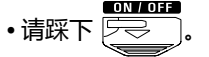

用于开启/关闭所选效果。

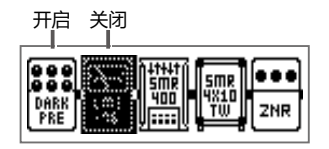

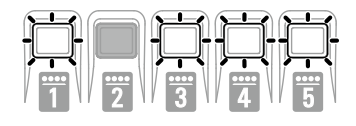

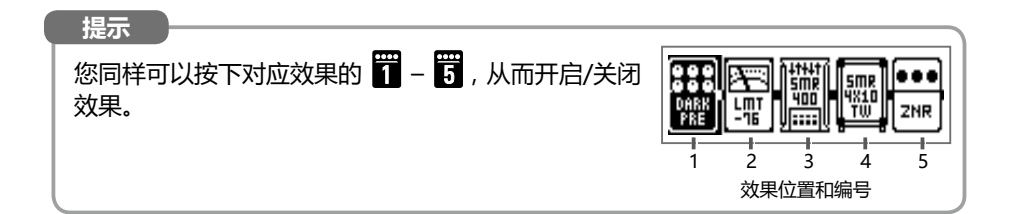

# **编辑效果(EDIT 模式)**

在 EDIT 模式中,您可以改变音色所应用的效果及编辑其参数。 请先在 MEMORY 模式中选择音色,然后在 EDIT 模式中进行编辑。

### 1. **开启 EDIT 模式。**

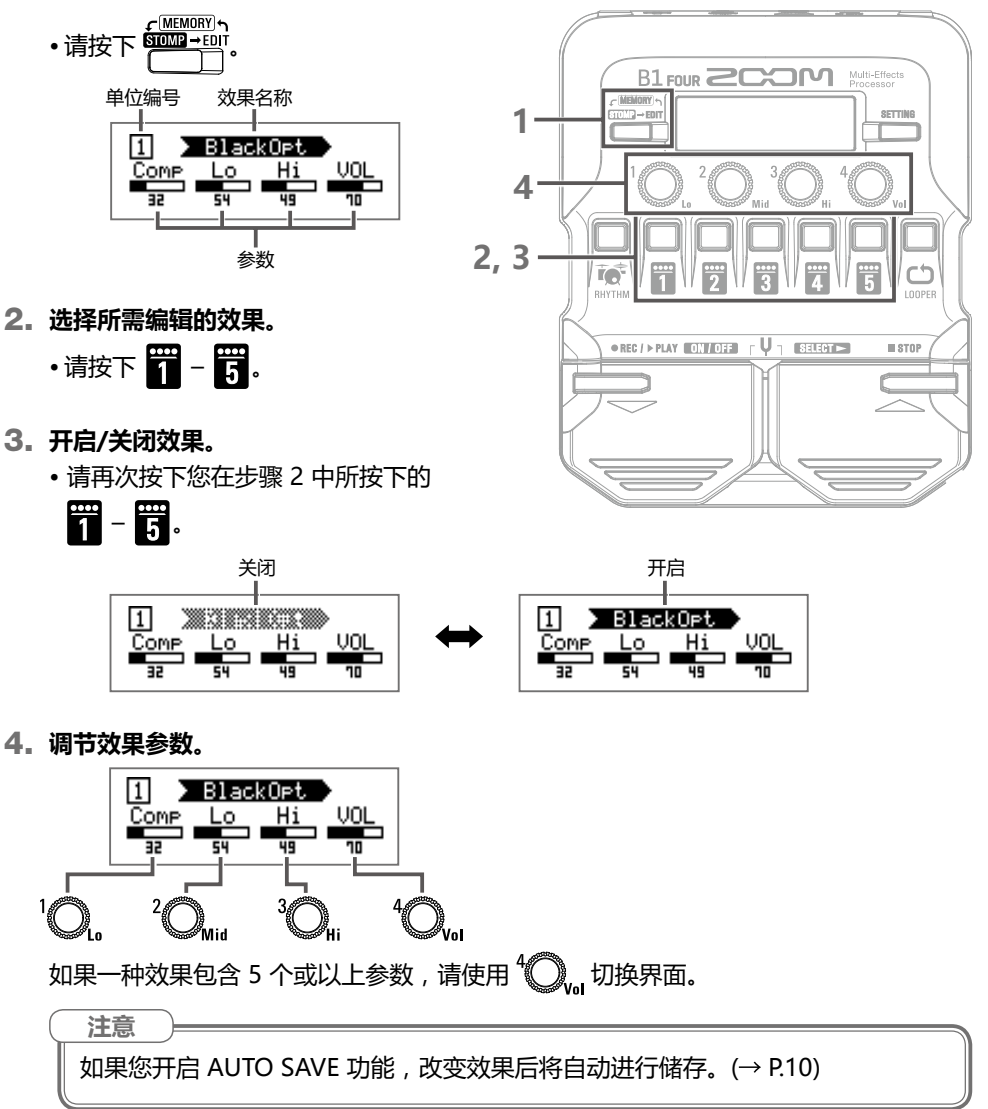

### **• 效果**

效果包含各种贝斯效果和功率放大器/箱体模拟。

### **• 分类**

效果按其类型进行组合分类。选择效果时,您可以按效果分类进行切换。

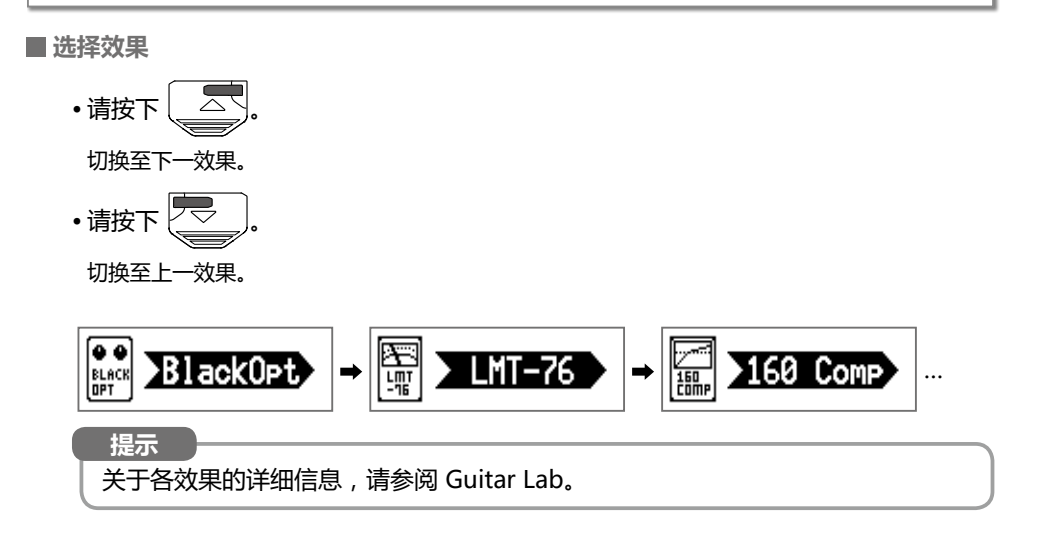

### **选择效果分类**

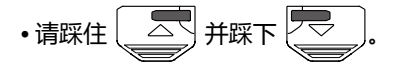

屏幕将显示分类名称,随后切换至该分类中第一个效果。

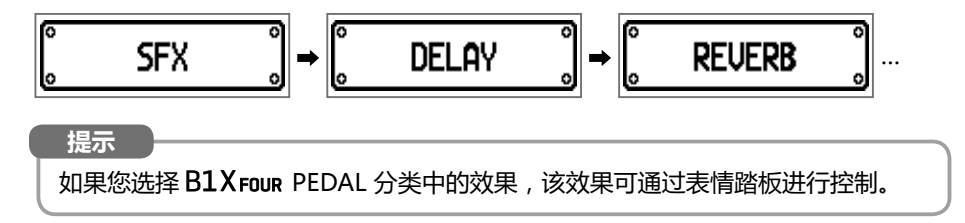

## **使用调音表**

您可以使用调音表为贝斯调音。

1. **开启调音表。**

2. **为贝斯调音。**

• 请弹奏开放琴弦并为其调音。

琴弦的音名/琴弦编号和音准偏差。

绿色,其左右的 LED 将亮起红色。

屏幕界面和 LED 将指示最接近您所弹奏开放

音调达到准音时,电平表中央的 LED 将亮起

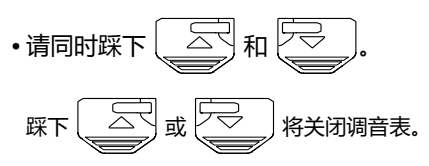

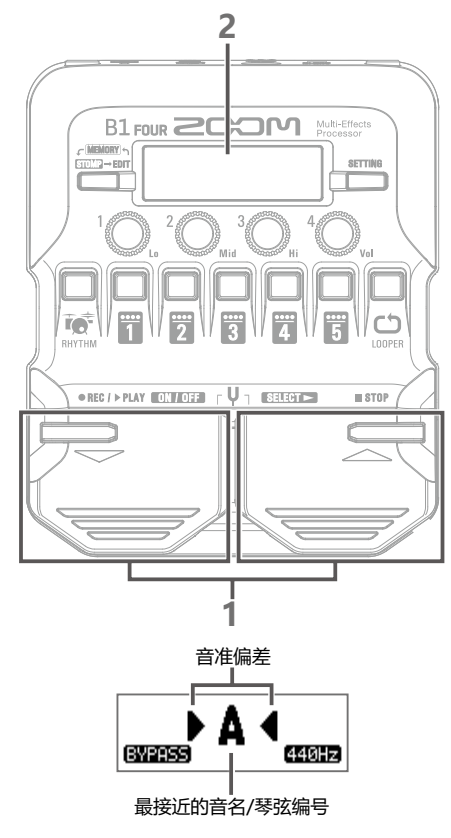

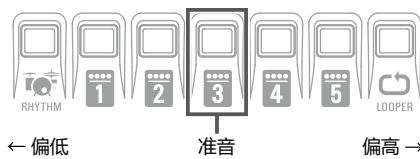

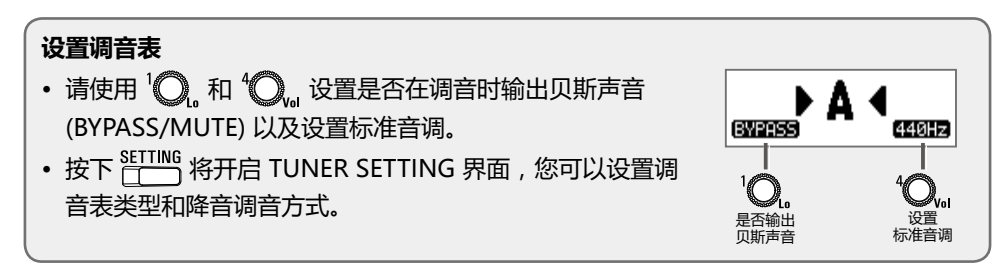

### **使用节奏机**

### 您可以和内置节奏机一起演奏。

- 1. **开启节奏机功能。**
	- •请按下「 $\vec{\bullet}$ 如果您想返回之前的模式,请按下
- 2. **开启并播放节奏。**
	- 请按下 2<sup>2014</sup> 如果您想停止播放节奏,请踩下 。

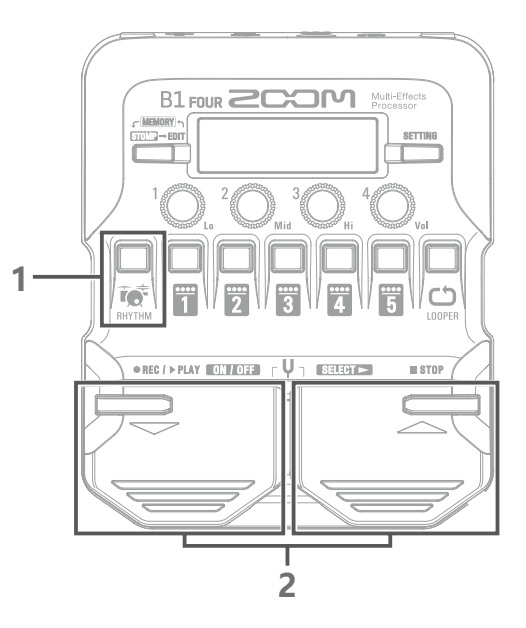

### ■节奏型

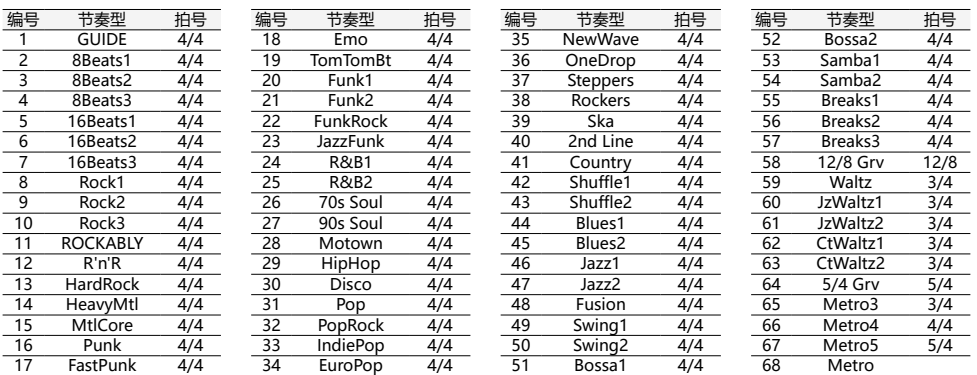

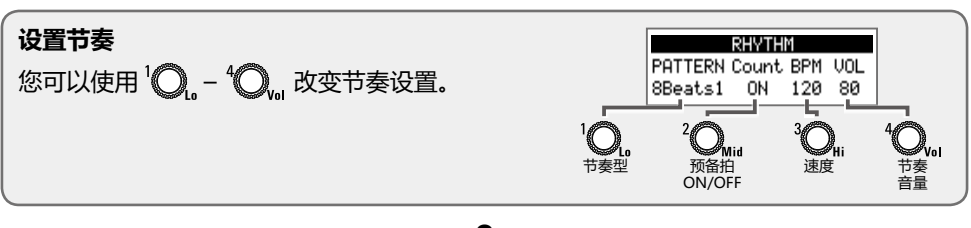

## **使用乐句循环**

您可以使用乐句循环功能进行 30 秒钟的单声道叠加录音。

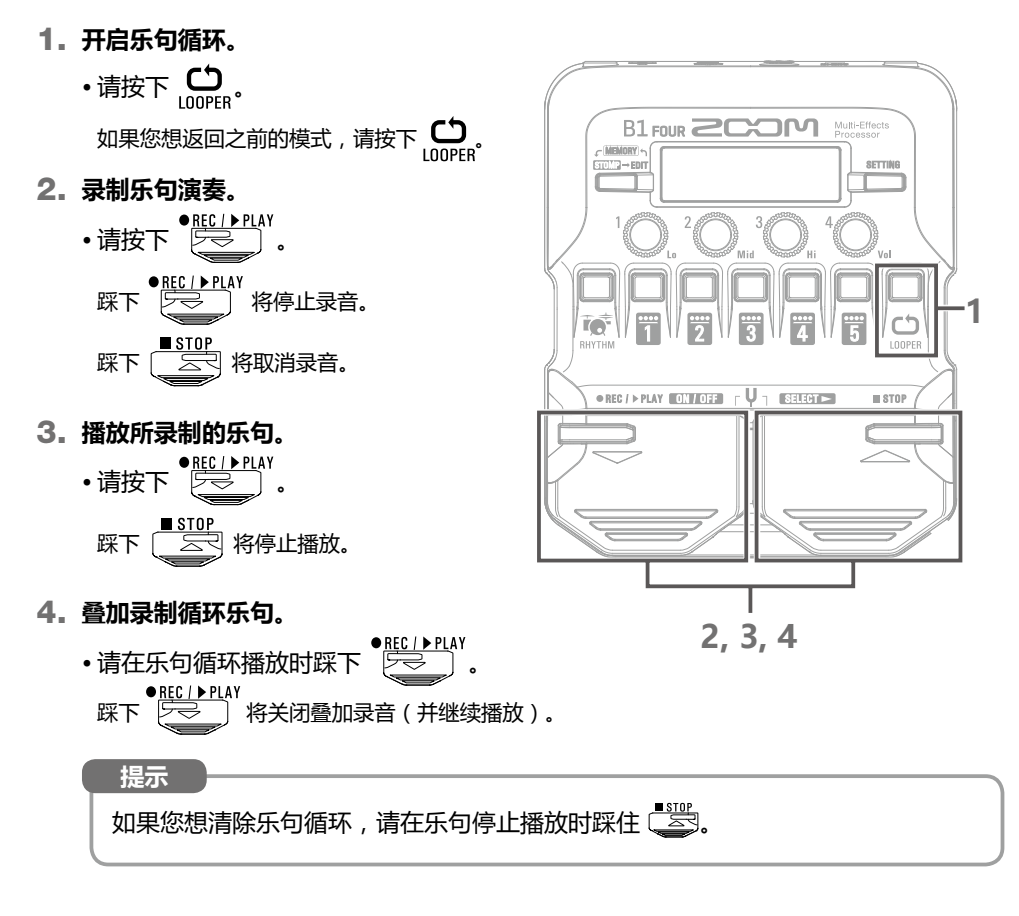

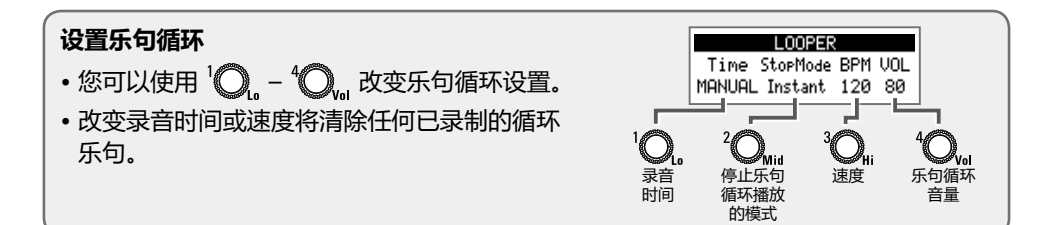

# <span id="page-9-0"></span>**设置列表**

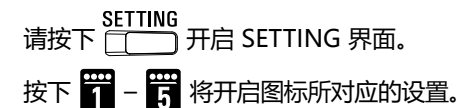

#### **CHRIN PRTCH SRUE SETUP** <u> 一章</u> 国 懲 1 2 3 4 5

### **1. CHAIN(效果链)**

当前音色所应用的效果将显示于列表中。您可以按下 – 重新排列效果链的顺序。

### **2. PATCH(编辑音色名及调节音量)**

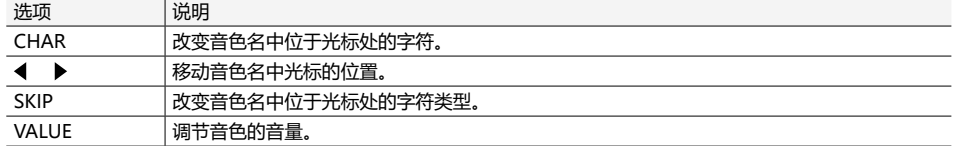

### **3. SAVE(储存和互换音色)**

通过使用 、 和 – 选择音色编号,您可以储存音色(覆盖另一音色)。然后,请同 时踩下 之一和 [三]

如果您想互换音色的位置,请使用 2 选择 SWAP 并进行以上操作。

### **4. SETUP(设置操作功能)**

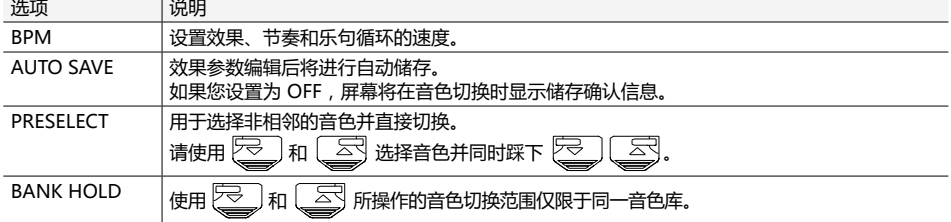

### **5. PWR/LCD(电源和屏幕设置)**

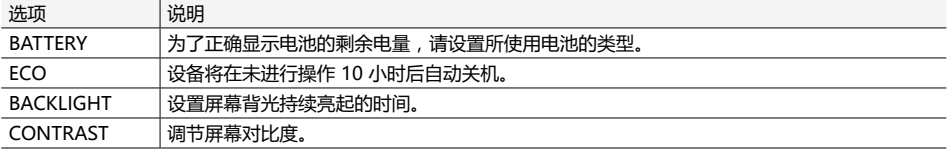

### **提示**

关于各项设置的详细信息,请参阅使用说明书。

# **技术指标**

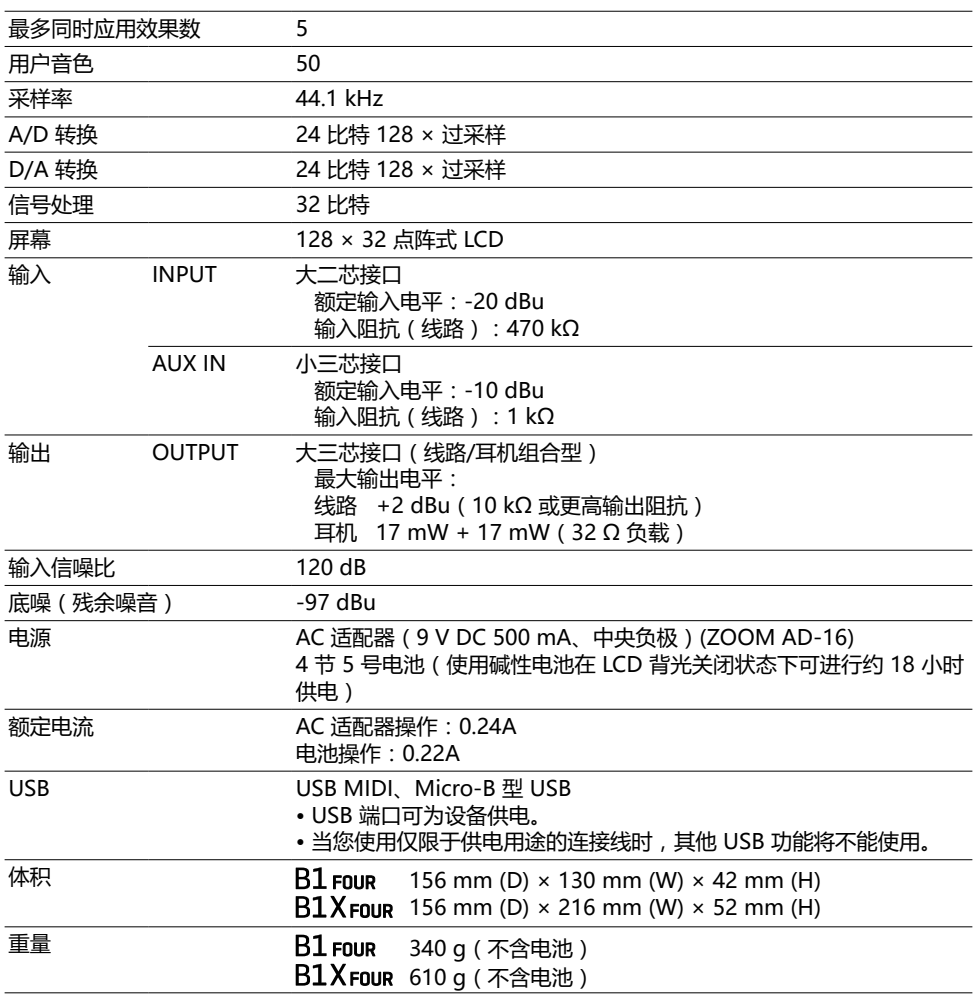

注意:0 dBu = 0.775 V

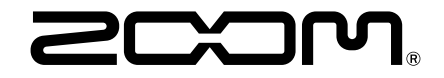

### **ZOOM CORPORATION**

4-4-3 Kanda-surugadai, Chiyoda-ku, Tokyo 101-0062 Japan www.zoom.co.jp